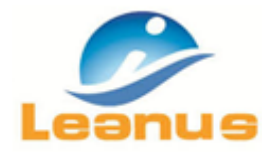

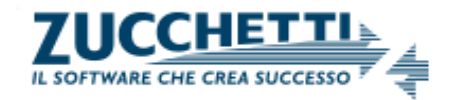

## **Novità versione 4 Maggio 2017**

**ATTENZIONE!** Per evitare problemi di caching, al primo accesso è necessario cancellare i file temporanei INTERNET (CTRL + F5).

## **1. Business Plan.**

Il modello di calcolo è stato aggiornato e sono state inserite nuove funzionalità.

## **Principali novità**

- **Gli ammortamenti incrementano** integralmente il Fondo di Ammortamenti. Gli algoritmi sono stati potenziati per gestire tutte le possibili casistiche che si possono verificare a seconda delle differenti strutture delle fonti. Fare riferimento alle note aggiunte in corrispondenza di ciascuna riga per interpretare eventuali risultati apparentemente anomali.
- E' possibile **modificare il valore dei crediti clienti, dei debiti fornitori e delle rimanenze** inserendo il valore finale o la rettifica rispetto al periodo precedente (in precedenza era possibile modificare solo i giorni).
- E' possibile **inserire il numero di dipendenti.**
- E' **possibile inserire** (nel riquadro Principali Indicatori) **i valori di Costo del Personale e Oneri Finanziari** che movimentano rispettivamente il saldo Costi Fissi di Produzione e Gestione Finanziaria. Fare riferimento alle note per interpretare i risultati apparentemente anomali.
- Sono stati **messi in evidenza (casella in giallo e/o valore in rosso) eventuali valori anomali** che richiedono l'intervento degli utenti.
- E' stato **evidenziato il periodo contabile** a cui fa riferimento il Business Plan.

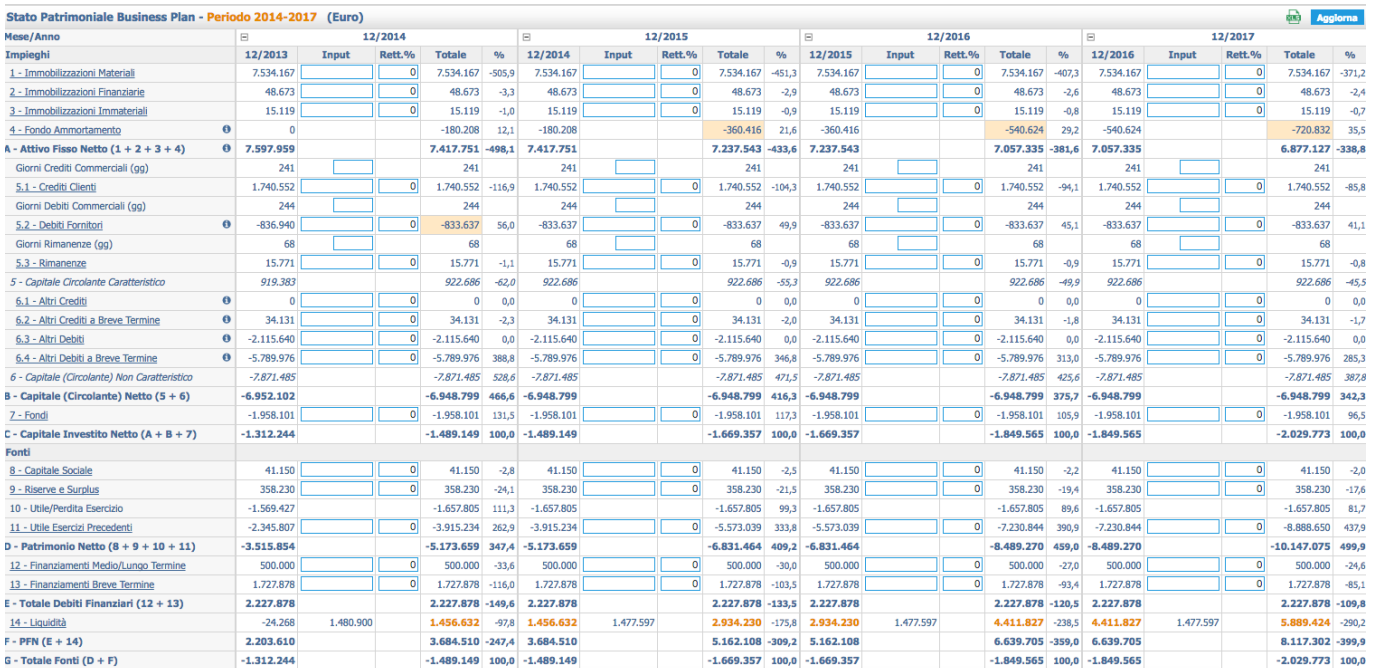

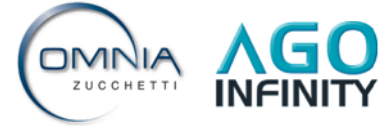

 $\Delta$ 

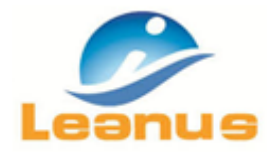

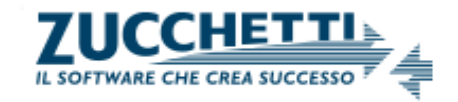

## **NOTA BENE**

Nel caso in cui si desiderasse testare le funzionalità o utilizzare il modulo Business Plan per la realizzazione del Business Plan di una Startup (prima colonna o iniziali pari a zero):

- Elabora Analisi/Crea Nuova Analisi/ da XLS
- Scarica modello L1
- Inserisci nel modello L1 (XLS)Anagrafica fittizia e codice fiscale (Es. Azienda Test, 11111111111)
- Effettua l'upload del file dopo averlo salvato (utilizzando la procedura Elabora Analisi/Crea Nuova Analisi/ da XLS)
- Accedi a Business Plan Conto Economico (che inizialmente avrà tutti i valori a zero) per inserire le ipotesi su cui effettuare le simulazioni.

A breve sarà possibile:

- Modificare il numero di periodi contabili
- Salvare e recuperare le simulazioni
- Inserire nuove ipotesi

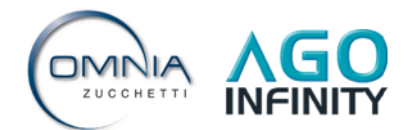